## Path Settings

## 2721 GstarCAD MY /KW December 6, 2021 Workflow 0 826

This function is used to set the path of an Excel file.

**Menu**: Express>AutoXlsTable>Path Settings

Command Entry: CAOT\_AUTOXLSTABLE\_USINGPATH

## **Operation steps:**

1. Start the command and a dialog box will pop up as below.

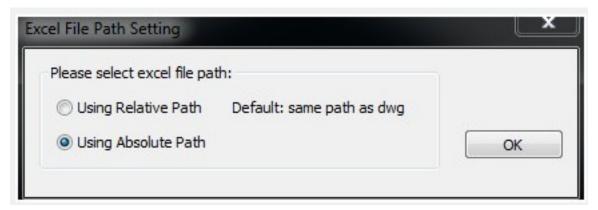

2. In the dialog box ,you can set the path pattern of the Excel file.

Online URL: <a href="https://kb.gstarcad.com.my/article/path-settings-2721.html">https://kb.gstarcad.com.my/article/path-settings-2721.html</a>